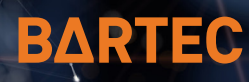

# **AutoConfig**

**Arbeitsabläufe im Handumdrehen wechseln - ohne manuelle Änderung der Scannereinstellungen**

**Ihre Mitarbeiter und Barcode-Scanner müssen flexibel sein, um auf neue Herausforderungen und sich ständig ändernde Geschäftsanforderungen reagieren zu können. Ob Sie vorübergehend einen fehlenden kabellosen Scanner ersetzen müssen oder einen neuen Scanner hinzufügen, möchten Sie diesen Scanner so schnell wie möglich einsatzbereit machen. Und mit AutoConfig von Zebra können Sie das.** 

Setzen Sie den BARTEC Scanner BCS3678 für Zone 1/21 und Div 1 oder Zone 2/22 und Div 2 einfach in eine andere Basisstation ein oder koppeln Sie ihn mit dieser und er konfiguriert sich automatisch für den neuen Arbeitsablauf - keine manuelle Konfiguration erforderlich. Das bedeutet, dass Sie einen neuen BCS3678-Scanner sofort nach dem Auspacken verwenden können oder einen Scanner von einer anderen Stelle in Ihrem Betrieb nehmen und ihn dort einsetzen können, wo er am meisten gebraucht wird. Sie müssen nicht darauf warten, dass die IT-Abteilung den Scanner für eine andere Host-Anwendung umprogrammiert. Sie erhalten die Flexibilität, sich an veränderte Arbeitsabläufe anzupassen, und Ihre Scanner sind immer dort, wo sie den größten Nutzen bringen.

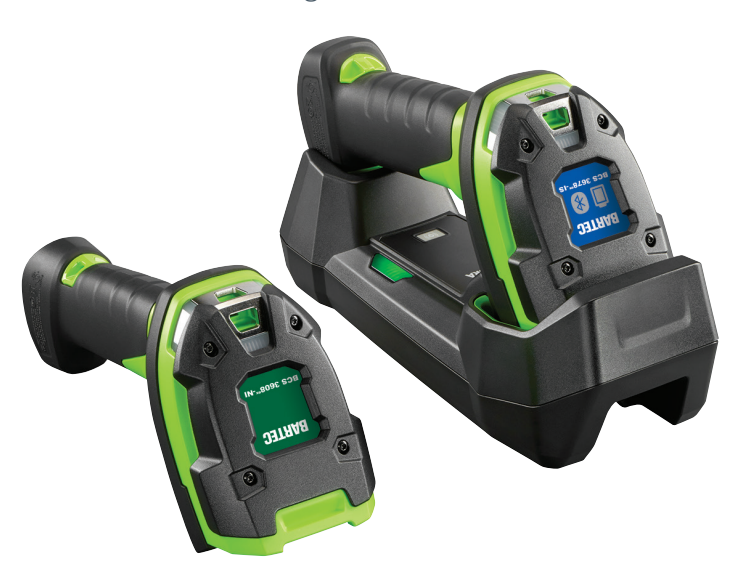

### **VORTEILE**

- Maximierung der Scannerauslastung
- –Verarbeiten Sie mehrere Anwendungen mit einem einzigen Scanner
- –Scanner ohne manuelle Einstellungen konfigurieren
- –Ausfallzeiten minimieren verursacht durch einen verstellten Scanner

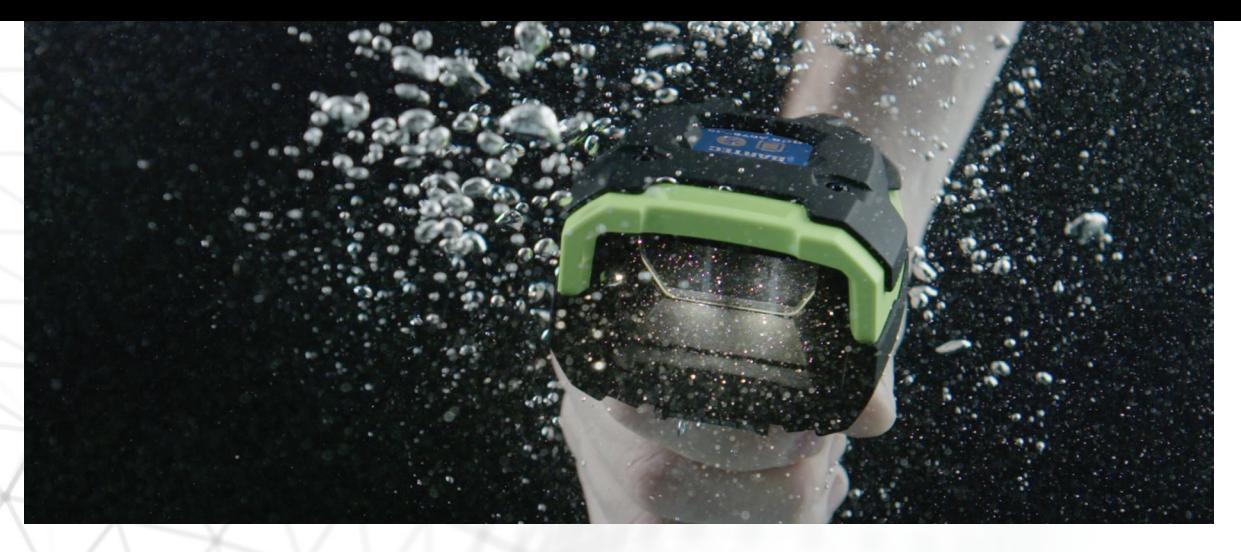

### **EINFACH DEN SCANNER KOPPELN - UND ER IST BEREIT FÜR DEN EINSATZ**

Die Scannerparameter - einschließlich Symbologien, Datenformatierung und ausgewählter Benutzereinstellungen werden in der Halterung gespeichert und beim Pairing auf den Scanner hochgeladen. Setzen Sie den Scanner einfach in eine neue Basisstation ein oder scannen Sie den Pairing-Barcode auf der Basisstation. Innerhalb von Sekunden ist der Scanner für den neuen Anwendungsfall, die Host Anwendung oder das Softwaremodul konfiguriert.

### **ARBEITSABLÄUFE EINFACH ÄNDERN**

Sie können AutoConfig verwenden, um mehrere Arbeitsabläufe von der Fertigung bis zum Lager zu steuern. Zum Beispiel kann ein Mitarbeiter einen Scanner von einem Gabelstapler nehmen, zu einer Versandstation gehen und ihn mit einer Basisstation verbinden, die mit der Versandanwendung verwendet wird. Wenn der Scanner gekoppelt ist, wird er automatisch neu konfiguriert, um alle richtigen Datenformatierungskonfigurationen für die Verwendung mit der Versandstations zu haben.

### **AUTOKONFIGURATION IN SEKUNDEN AKTIVIEREN**

Es ist erstaunlich einfach zu konfigurieren mit 123Scan, Zebras kostenlosem, assistentengestütztem Softwareprogramm. Öffnen Sie einfach 123Scan, suchen Sie nach AutoConfig und klicken Sie auf die Schaltfläche zum Aktivieren. Alternativ können Sie auch einen Konfigurations-Barcode scannen, der sich im Produkthandbuch Ihres Scanners befindet, um AutoConfig zu aktivieren. Beachten Sie, dass AutoConfig standardmäßig deaktiviert ist.

### **KEINE SPEZIELLE HARDWARE ERFORDERLICH**

AutoConfig wird von der BARTEC-Basisstation unterstützt. Bestehende Kunden können die AutoConfig-Unterstützung einfach durch Aktualisierung der Firmware für ihren Scanner und ihre Ladestation hinzufügen.

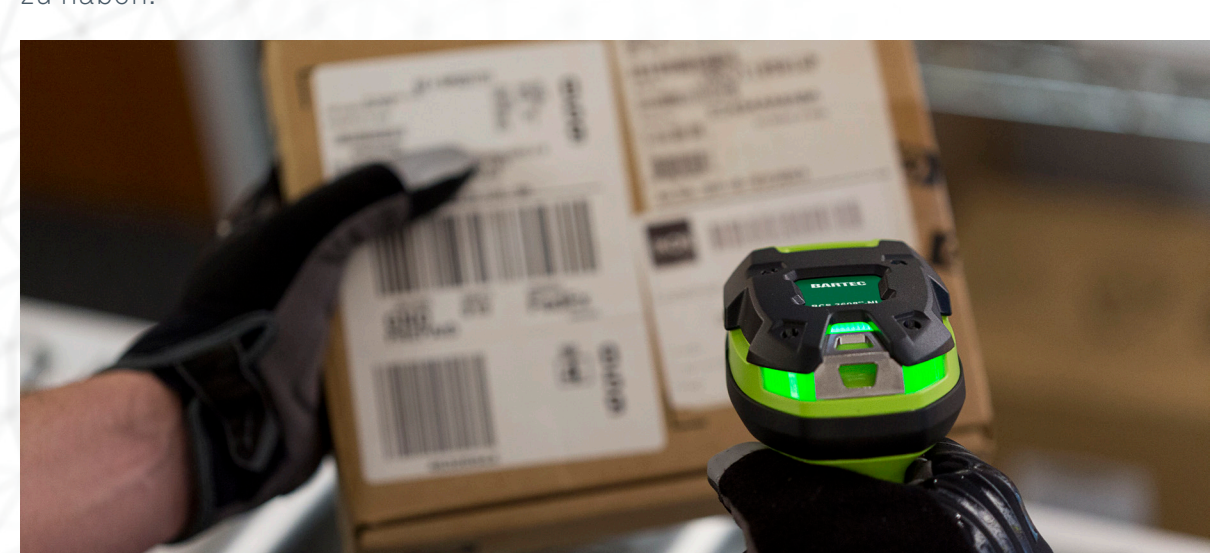

## AutoConfig Workflow: Lager-Szenario

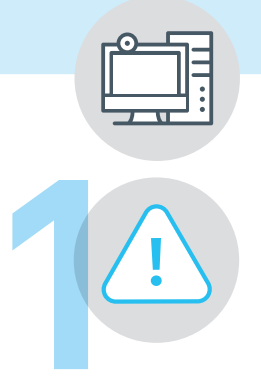

Es fehlt ein Scanner am HMI (Human Machine Interface) und wird für die Lagerverwaltung benötigt.

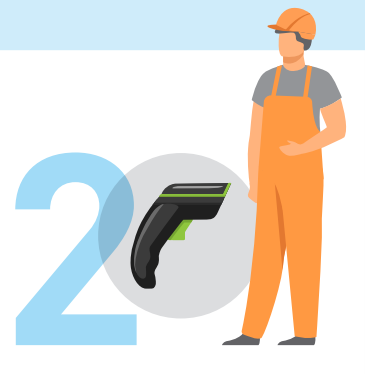

Ein Lagerarbeiter nimmt einen unbenutzten Scanner mit.

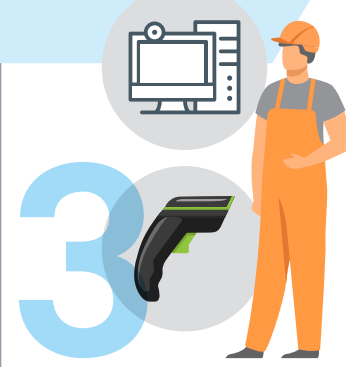

Der Mitarbeiter bringt den Scanner zum HMI und steckt ihn in eine Basisstation, die mit der Lagerverwaltungsanwen dung verbunden ist.

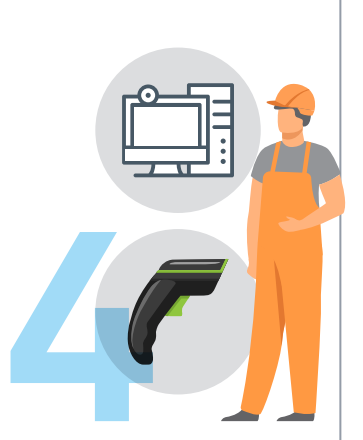

Beim Pairing werden die Scannereinstellungen von der Basisstation auf den Scanner hochgeladen. Der Scanner ist nun ordnungsgemäß mit allen richtigen Datenformatierungsparametern für die Lagerverwaltungsanwendung konfiguriert.

### **UNTERSTÜTZTE PARAMETER**

Im Folgenden finden Sie Beispiele für unterstützte Parameter. Weitere Parameter können in Zukunft hinzugefügt werden und können je nach Scannermodell variieren. Eine verbindliche Liste der unterstützten Parameter finden Sie im Produkthandbuch Ihres Scanners.

### **SYMBOLOGIEN**

- 1D- und 2D-Symbologien
- Digimarc (Digital Watermarks)

### **DATENFORMATIERUNG UND PARSING-REGELN**

- Erweiterte Datenformatierung (ADF)
- Multicode-Datenformatierung (MDF)
- UDI-Scan+
- Etikett Parse+

#### **BENUTZERPRÄFERENZEN**

- Auswahllisten-Modus
- Piepser-Rückmeldung
- Helligkeit der Beleuchtung
- Und mehr...

### **SCANNER BLUETOOTH-EINSTELLUNGEN**

- Konfigurationen des virtuellen Tether-Scanners
- Batterieerhaltungsmodus\*

\* Aufgrund der Ex-Modifikationen funktioniert die Batteriestatistik des BCS3678<sup>ex</sup>-IS nicht.

HINWEIS: Cradle-spezifische Parameter, wie z. B. die Host-Schnittstelle und Host-gesteuerte Bluetooth-Funkprotokoll-Parameter, einschließlich der Funkausgangsleistung, werden nicht auf den Scanner hochgeladen, da sie immer von der Cradle/dem Host definiert werden.

VORAUSSETZUNGEN: Die verwendeten BCS3678ex und Cradle-Typen müssen vom gleichen Typ sein. Eine Mischung aus verschiedenen Konfigurationen funktioniert nicht. Die Scanner-Modelle müssen von der Zebra 123Scan Anwendung als identische Konfiguration erkannt werden und sollten idealerweise die gleiche Firmware-Version haben.

Tel.: +49 7931 597 0 Web: bartec.com